Tired wondering why the UAC (User Account Control) popups when you start (for example) regedt32 (or regedit) as an user only to view in your registry?

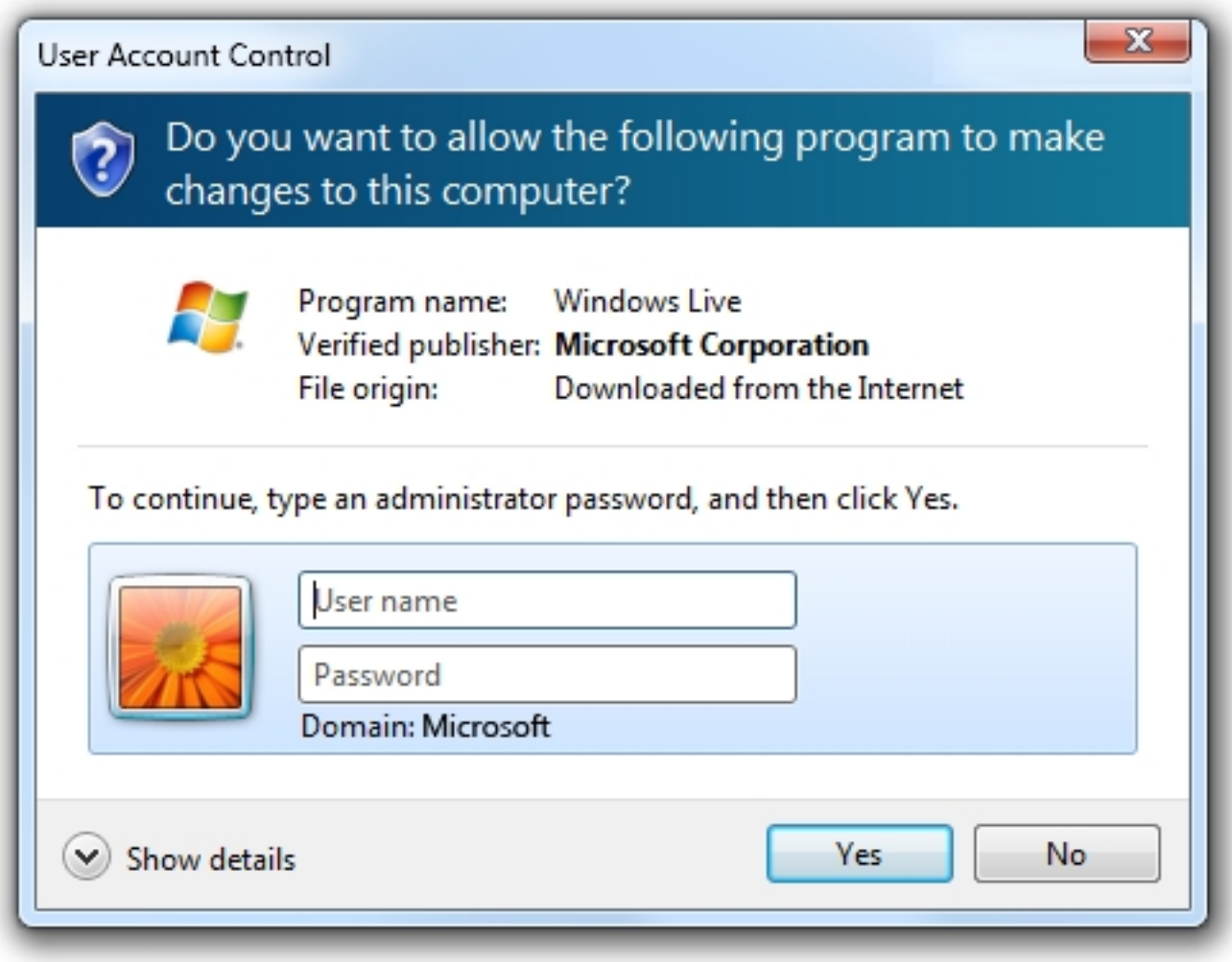

Just a method for bypassing the UAC prompt for an application to start as a normal user on Windows 7. For example REGEDT32.exe (Regedit)

Import this registry file:

 Windows Registry Editor Version 5.00 [HKEY\_CURRENT\_USERSoftwareMicrosoftWindows NTCurrentVersionAppCompatFlagsLayers] "C:\windows\system32\regedt32.exe"="RUNASINVOKER" "C:\windows\regedit.exe"="RUNASINVOKER"

As an user you can import this file with the command prompt command:

reg import regfile.reg

To add applications to bypass the UAC promt specify the whole path to the executable. This change is instand active and no reboot/logoff is required.